# **Instructions on How to View and Email From The CAS Directory**

1) Open your email

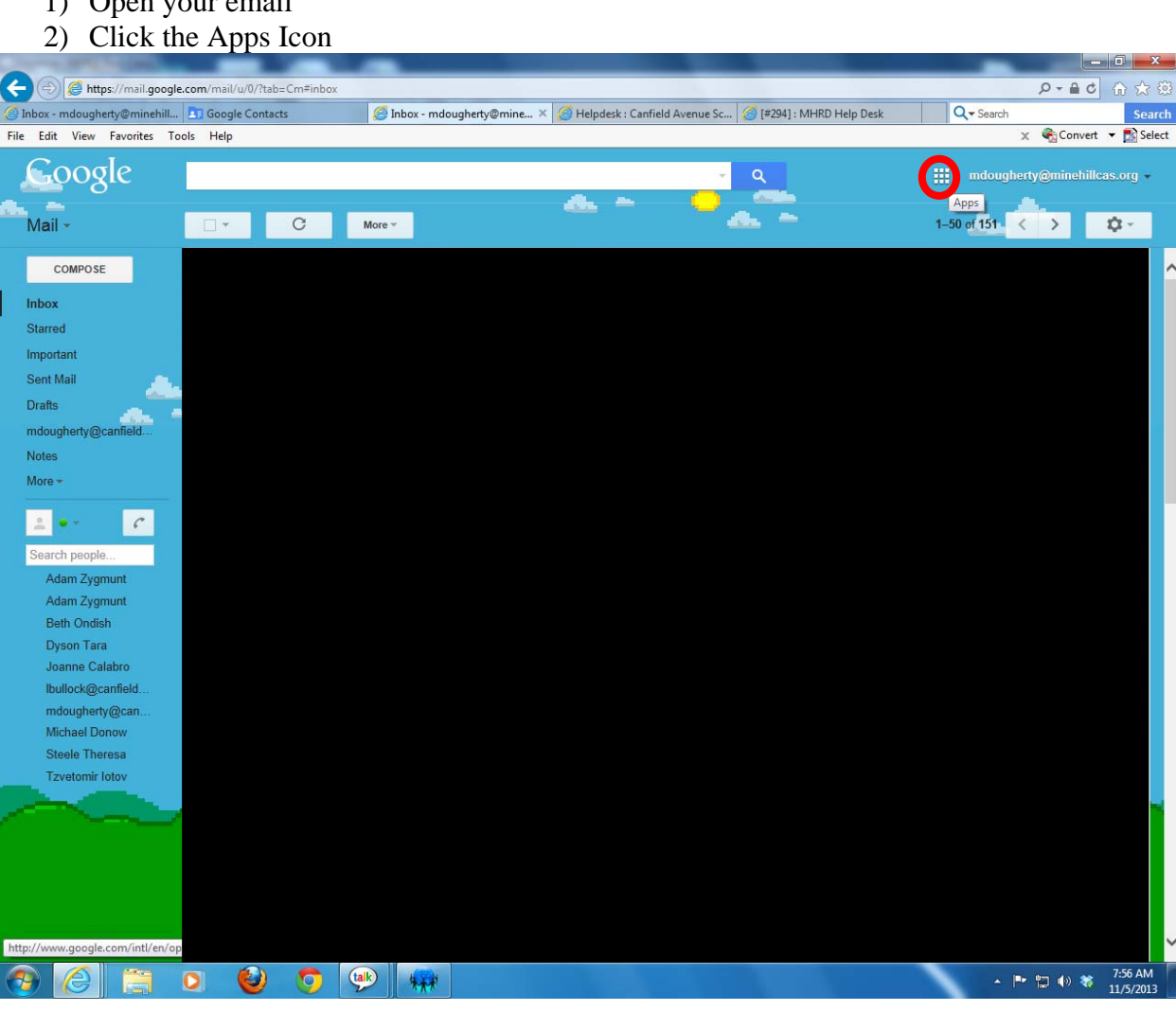

### 3) Click Contacts

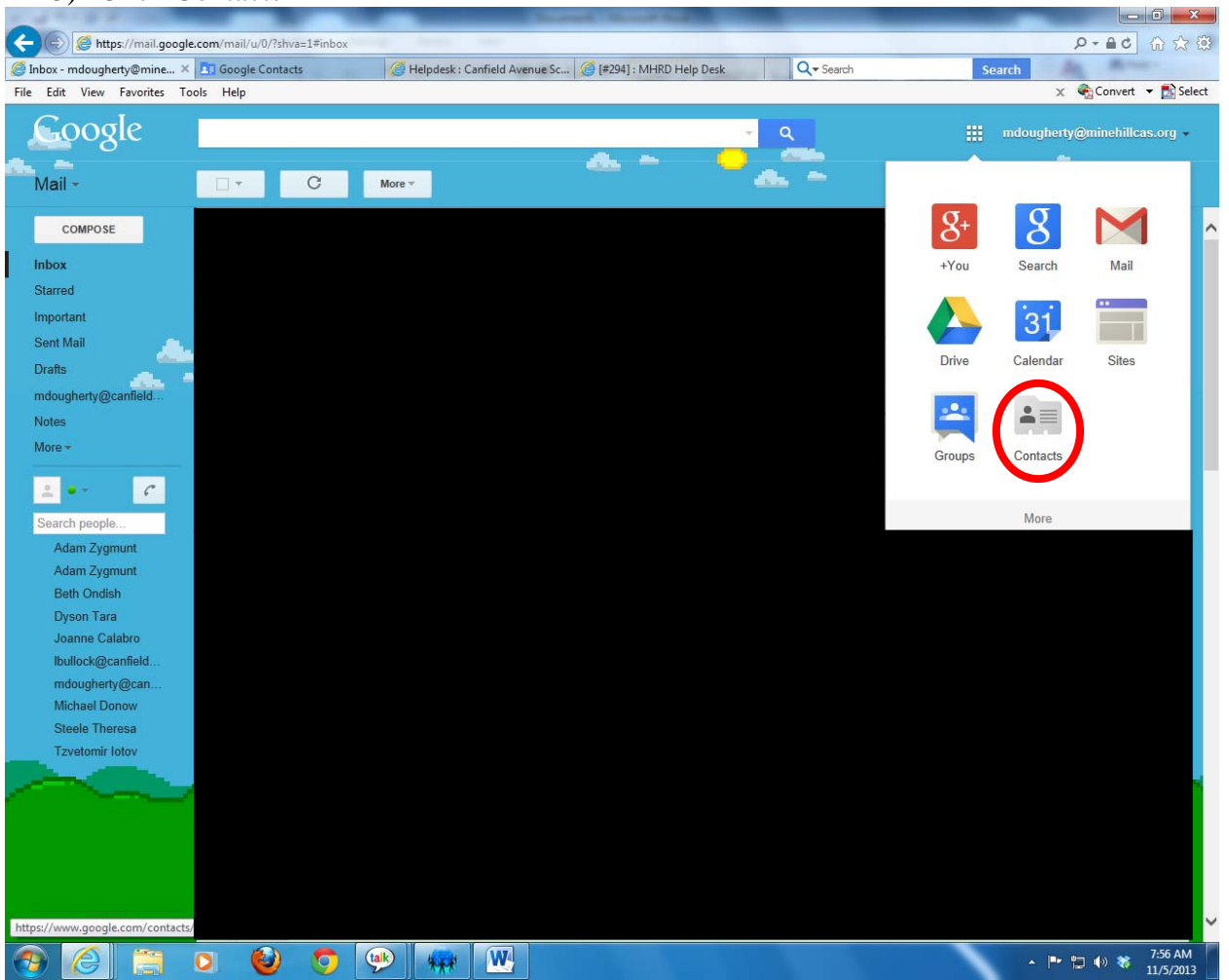

4) The Contacts Page will display

### 5) Click Directory

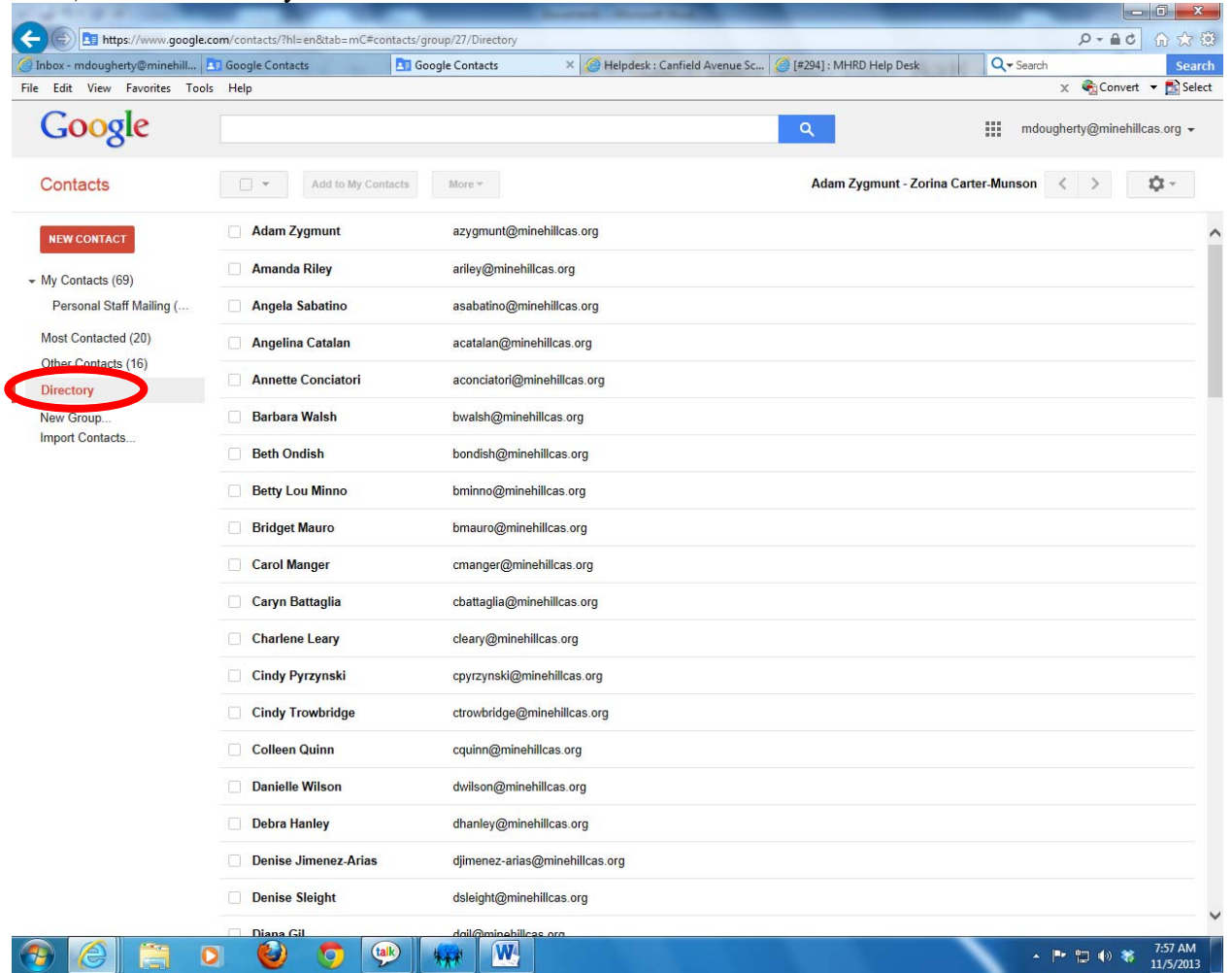

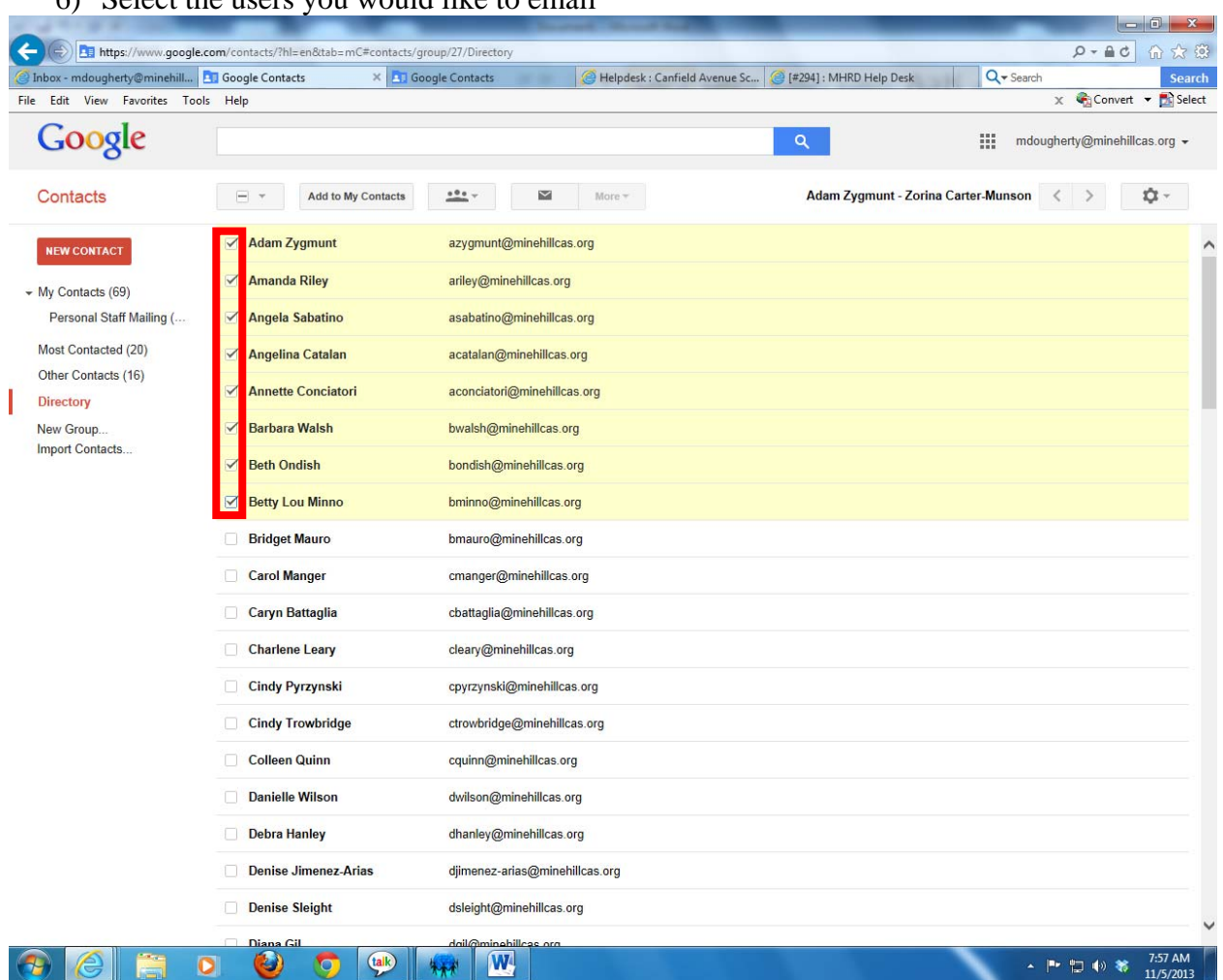

#### 6) Select the users you would like to email

### 7) Click the Email button

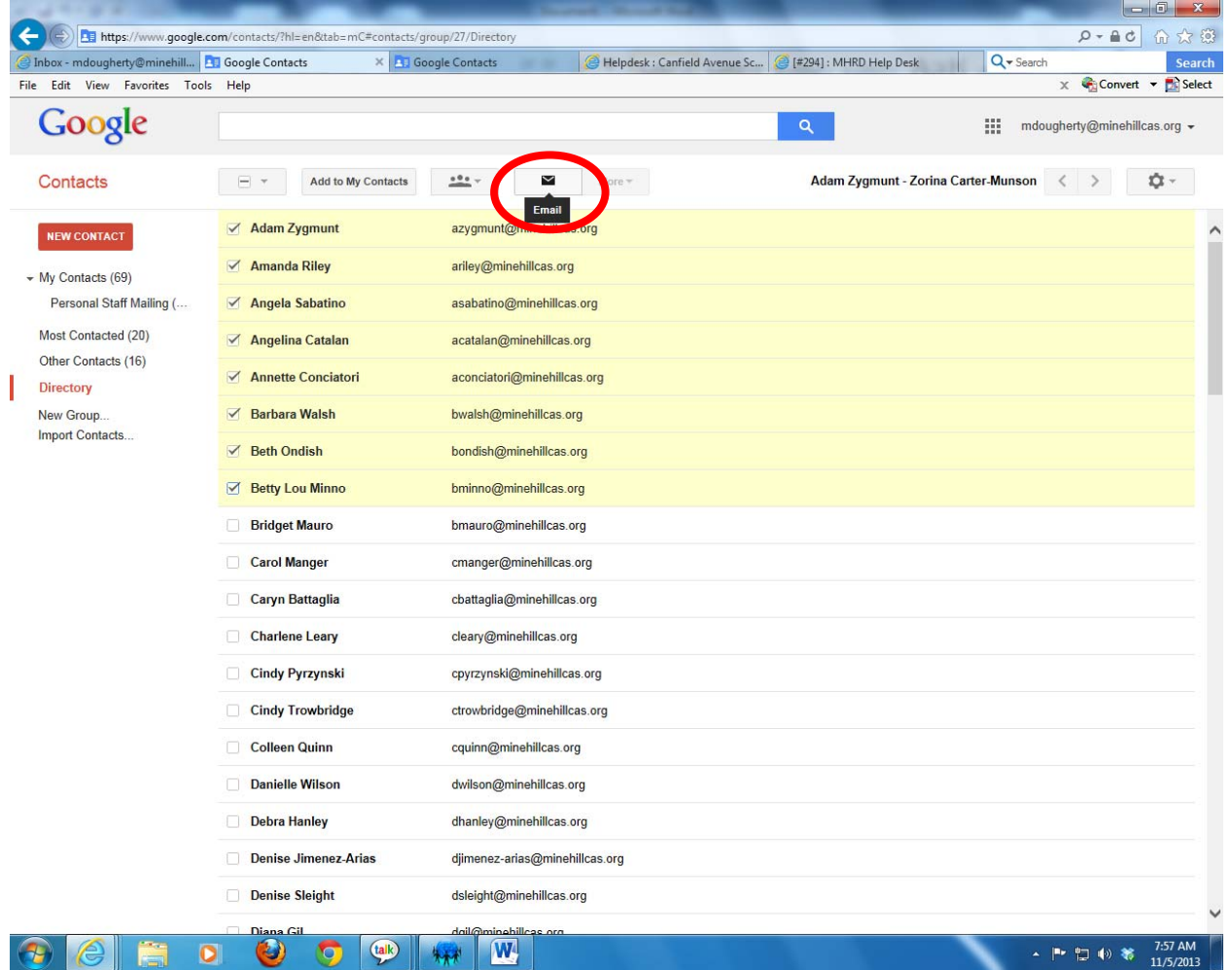

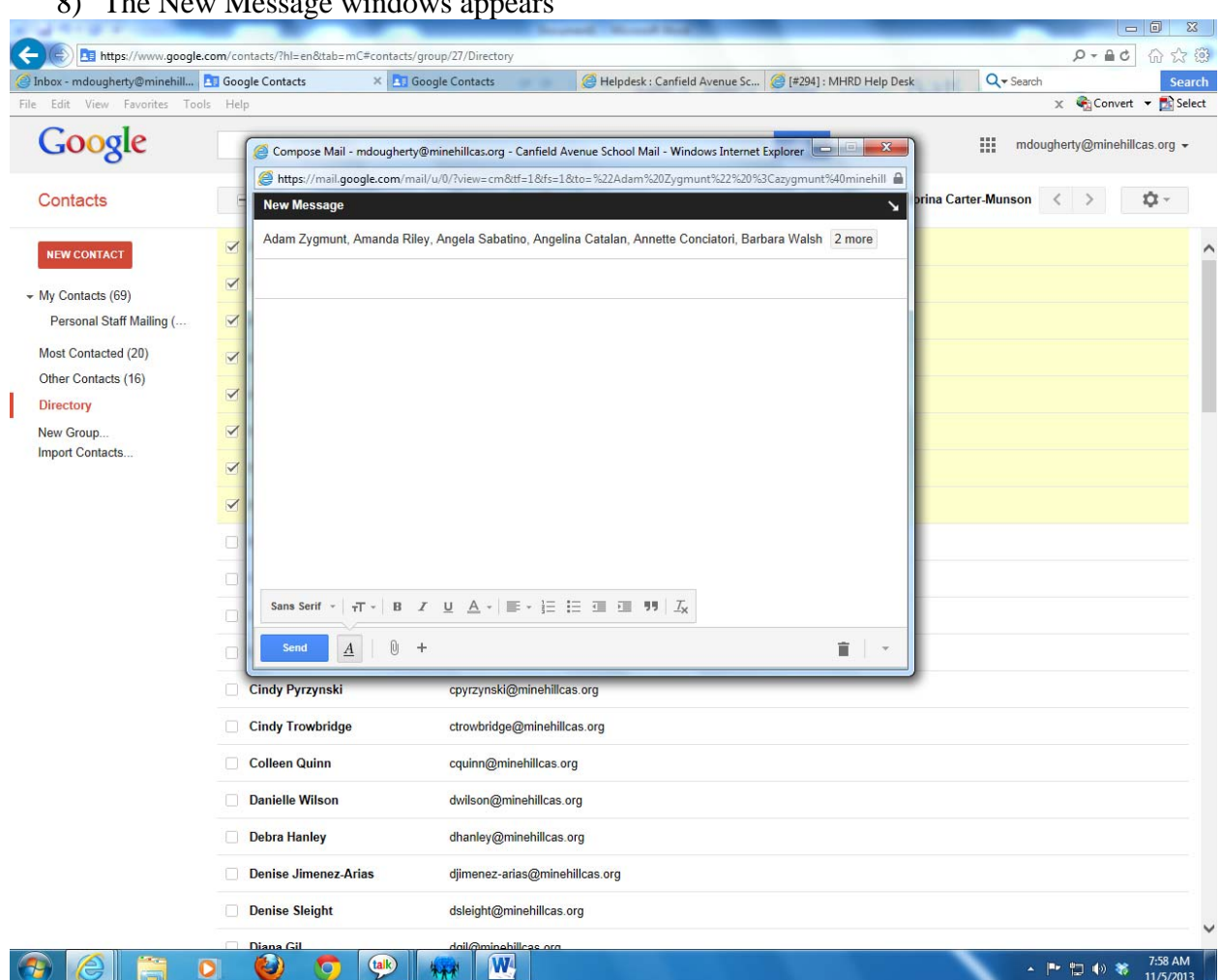

## 8) The New Message windows appears

9) Type your email message

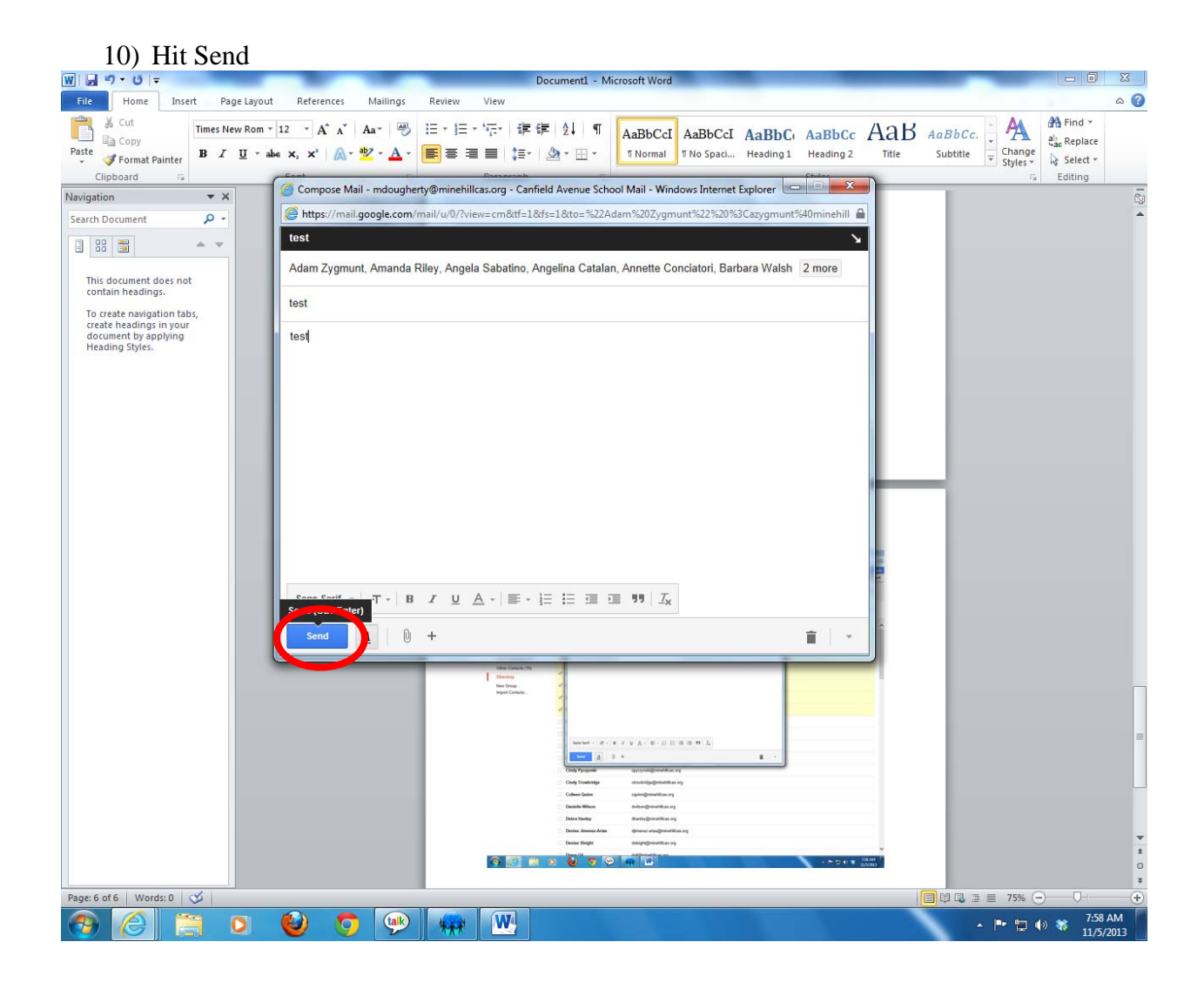